# my212X

FRANÇAIS **FRANÇAIS**

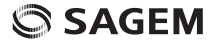

Vous venez d'acheter un téléphone SAGEM et nous vous en félicitons. Nous vous conseillons de lire ce manuel attentivement afin de pouvoir utiliser votre téléphone dans les meilleures conditions. Votre téléphone permet d'utiliser, au plan international, différents réseaux (GSM 900 MHz et DCS 1800 MHz), en fonction des accords d'itinérance entre les opérateurs.

Ce téléphone est agréé conformément aux normes européennes.

La marque SAGEM est une marque déposée de Sagem Communication groupe SAFRAN.

T9® Text Input est une marque déposée de ©Tegic Communications Inc.

Le navigateur WAP et certains logiciels de messagerie (i-mode™) sont sous licence Openwave.

Le navigateur WAP et les logiciels inclus sont la propriété exclusive de Openwave. À ce titre, il est interdit de les modifier, traduire, désassembler ou décompiler tout ou partie.

## **Sommaire**

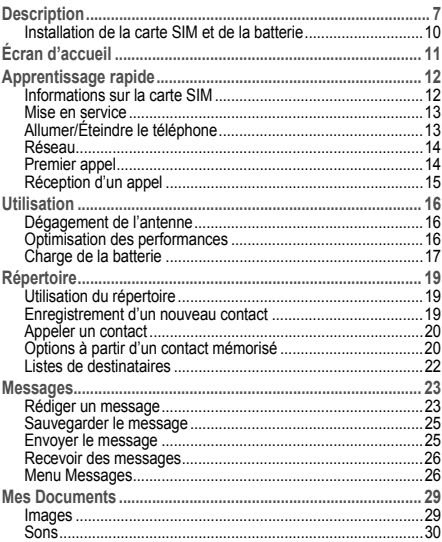

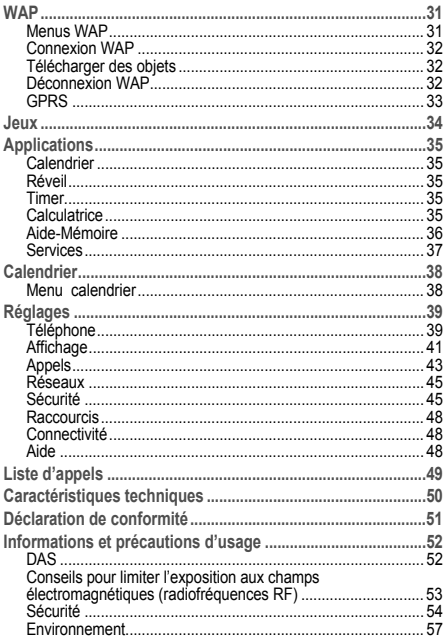

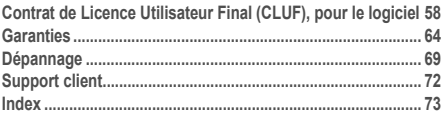

## <span id="page-6-0"></span>**Description**

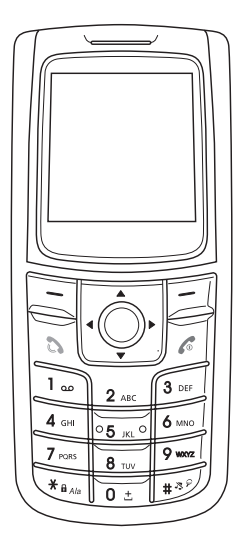

Description 7

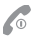

#### **Touche rouge** :

Appui long : Arrêt du téléphone Appui court : Mise en marche *En contexte d'appel* : Refus d'un appel/Raccrocher *Dans les menus :* Retour à l'écran d'accueil

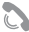

#### **Touche verte** :

Appui court : Active/désactive le mode mains libres (**ATTENTION :** dans ce mode, ne portez pas le téléphone à votre oreille) *En contexte d'appel :* Appel/Réception d'un appel

#### **Touche programmable droite :**

*En écran d'accueil :* Accès à certaines fonctions (raccourci)

*Dans les menus :* Accès au choix indiqué à l'écran dans l'onglet (\*)

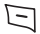

#### **Touche programmable gauche :**

*En écran d'accueil :* Accès à certaines fonctions (raccourci)

*Dans les menus :* Accès au choix indiqué à l'écran dans l'onglet (\*)

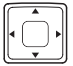

Le navigateur vous permet :

de naviguer dans les différentes fonctions en

- appuyant sur la partie correspondante (haut, bas, droite, gauche)
- de confirmer votre sélection en appuyant sur la partie centrale (**OK**)

Dans l'écran d'accueil, l'appui sur le navigateur affiche les icônes des menus principaux. L'appui sur le navigateur et l'une des neuf touches du clavier numérique accède directement à un menu.

**Lors de la rédaction d'un message :** Appui court : passe d'un mode de saisie à un autre (majuscules/minuscules, mode 123) Appui long : active/désactive le mode T9

- **Lors de la rédaction d'un message :** Appui long : Mode Zoom Appui court : affichage de la liste des symboles *En écran d'accueil :* Appui long : mode silence *En contexte réception d'appel :* Appui court : coupe la sonnerie *En contexte réglage sonnerie :* Appui court : activer/désactiver la sonnerie
	- **2 à 9** Un appui long sur une des touches **2** à **9** affiche directement le répertoire
- *(\*) Dans ce manuel le choix d'une fonction en appuyant sur cette touche est indiqué entre crochets (exemple : [Sauver]).*

## <span id="page-9-0"></span>**Installation de la carte SIM et de la batterie**

#### **AVERTISSEMENT**

Selon les modèles et suivant la configuration des réseaux et les cartes d'abonnement qui y sont associées, certaines fonctions peuvent ne pas être disponibles.

Votre téléphone est identifié par son numéro IMEI. Notez bien ce numéro, et ne le gardez pas joint à votre téléphone, car il pourra vous être demandé en cas de vol de votre téléphone, afin d'en bloquer l'utilisation, même avec une autre carte SIM. Pour afficher l'IMEI sur l'écran de votre téléphone, tapez : \*#06#.

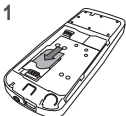

Eteignez votre téléphone ; déconnectez le chargeur.

La carte SIM s'insère sous la batterie de l'appareil.

- Glissez la carte à fond sous la plaque<br>de maintien. les plages dorées maintien, les plages dorées tournées vers le téléphone et le coin biseauté orienté selon le dessin figurant sur le téléphone. **1**
- Mettez en place la batterie en positionnant d'abord la partie supérieure dans son logement. **2**
- Remettez en place le capot arrière en le faisant glisser. **3**

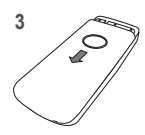

**2**

<span id="page-10-1"></span><span id="page-10-0"></span>Sur l'écran d'accueil peuvent être présents :

**1 - Les icônes de la barre de titre :**

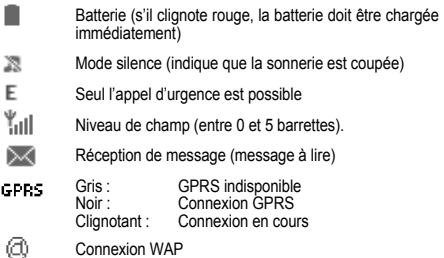

**2 - La date et l'heure**

**3 - Le nom de l'opérateur réseau**

**4 - L'onglet centré en bas de l'écran :**

Cet onglet indique que l'accès aux menus se fait en appuyant sur le navigateur.

Les indications suivantes peuvent également s'afficher : « 1 message reçu » ; ou « 1 appel » (appel manqué).

Elles peuvent être effacées en appuyant brièvement sur la touche .

## <span id="page-11-0"></span>**Apprentissage rapide**

## <span id="page-11-1"></span>**Informations sur la carte SIM**

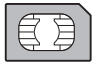

Pour utiliser votre téléphone, vous disposez d'une carte à puce appelée carte SIM. Elle contient des informations personnelles que vous pouvez modifier :

- codes secrets (code(s) PIN : Personal Identification Number), ces codes vous permettent de protéger l'accès à votre carte SIM et à votre téléphone,
- répertoire.
- messages,
- fonctionnement de services particuliers.

**ATTENTION** Cette carte doit être manipulée et stockée avec précaution afin<br>d'éviter les torsions excessives ou éraflures qui d'éviter les torsions excessives ou éraflures l'endommageraient. En cas de perte de votre carte SIM, prévenez immédiatement votre opérateur. Ne laissez pas votre carte SIM à la portée de jeunes enfants.

## <span id="page-12-0"></span>**Mise en service**

Lorsque vous allumez votre téléphone pour la première fois, suivez les instructions affichées à l'écran.

Si l'accès à la carte SIM est protégé, le téléphone vous demande d'entrer le code PIN :

Entrez le code de 4 à 8 chiffres qui vous a été remis lors de la fourniture de votre carte SIM. Ces chiffres ne s'affichent pas sur l'écran pour des raisons de sécurité.

#### **Attention**

Si un mauvais code PIN est entré trois fois de suite, votre carte SIM est bloquée. Vous devez alors :

- entrer le code PUK (Personal Unblocking Key) fourni par votre opérateur et valider,
- entrer votre code PIN et valider.
- entrer à nouveau votre code PIN et valider.

Après 5 ou 10 (selon le type de carte SIM) tentatives infructueuses, la carte SIM est définitivement verrouillée. Vous devez alors contacter votre opérateur pour obtenir une nouvelle carte.

## <span id="page-12-1"></span>**Allumer/Éteindre le téléphone**

Lorsque votre téléphone est éteint, un appui bref sur l'allume. Lorsque le téléphone est allumé, si vous naviguez dans les menus. un appui court sur *e* retourne à l'écran d'accueil. Quand vous êtes dans l'écran d'accueil, un appui long sur éteint le téléphone.

## <span id="page-13-0"></span>**Réseau**

À partir de ce moment, le téléphone cherche un réseau sur lequel il peut communiquer. S'il le trouve, il visualise le nom du réseau sur l'écran. Vous êtes prêt à émettre ou à recevoir une communication.

Si le nom de réseau apparaît, les appels sont possibles sur le réseau de votre opérateur.

Si la lettre R et un nom de réseau s'affichent, les appels sont possibles sur le réseau d'un autre opérateur.

Si la lettre E s'affiche sans aucun nom de réseau, seuls les services d'urgence seront accessibles (sécurité civile, police, pompiers).

Si l'icône de réseau clignote, le téléphone reste en recherche permanente. Aucun réseau n'est disponible. L'indicateur de niveau de signal réseau reçu permet de visualiser la qualité de la réception. S'il indique moins de trois barrettes, cherchez une meilleure réception pour téléphoner dans de bonnes conditions.

<span id="page-13-1"></span>**Premier appel**

Composez le numéro de votre correspondant. Appuyez sur la touche ...

Pendant l'appel. l'icône d'appel en cours clignote à l'écran et des tonalités peuvent signaler l'établissement de la communication.

Lorsque la communication est établie, l'icône d'appel devient fixe.

Vous pouvez régler le volume sonore par le navigateur.

 $\dot{A}$  la fin de la conversation, appuyez sur la touche  $\epsilon$  pour raccrocher.

**Appel international**

Appuyez sur 0 (appui long) pour afficher « + », puis composez l'indicatif du pays (sans attendre la tonalité) et le numéro de votre correspondant.

**Appel d'urgence**

Selon les opérateurs vous pouvez obtenir le service d'urgence avec ou sans carte SIM. Il suffit d'être dans une zone desservie par un réseau. Pour obtenir le service d'urgence international, composez le **112**, puis appuyez sur la touche .

## <span id="page-14-0"></span>**Réception d'un appel**

Lorsque vous recevez un appel, le numéro de votre correspondant s'affiche lorsqu'il est présenté par le réseau.

Appuyez sur la touche , et parlez.

Pour refuser l'appel, appuyez sur la touche ...

Pour arrêter la sonnerie ou le vibreur, sans refuser l'appel, appuyez sur la touche  $\pm$  3°.

**Mode mains libres** Lors d'un appel, faites un appui court sur la touche verte, puis appuyez sur [**Oui**] pour confirmer l'activation du mode amplifié. **ATTENTION :** dans ce mode, ne portez pas le téléphone à votre oreille.

*Tous les numéros correspondant aux appels entrants et sortants sont enregistrés dans la liste des derniers appels.*

En cours de communication, l'appui sur [**Choix**] vous permet d'accéder à différentes fonctions : passer en mode mains libres, passer en mode secret, afficher les menus, afficher le répertoire. L'appui sur [**Secret**] vous permet de couper le microphone momentanément si vous souhaitez que votre correspondant

n'entende pas lorsque vous désirez parler à d'autres personnes.

## <span id="page-15-1"></span><span id="page-15-0"></span>**Dégagement de l'antenne**

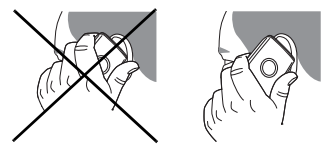

L'antenne est intégrée dans votre téléphone, sous la partie supérieure de la coque arrière.

Évitez de poser les doigts sur cette partie lorsque le téléphone est en marche.

Si vos doigts font obstacle à l'antenne, il se peut que le téléphone consomme plus d'énergie qu'en temps normal, ce qui se traduira par une baisse de performances rapide. Il est également possible que la qualité de vos communications en soit affectée.

**Radiations non ionisantes**

Pour retirer le maximum de satisfaction de votre téléphone, utilisez-le en position verticale. Votre sécurité personnelle n'en sera qu'améliorée.

## <span id="page-15-2"></span>**Optimisation des performances**

- N'appuyez pas sur les touches sans nécessité : chaque pression sur une touche active le rétroéclairage et entraîne une consommation d'énergie supplémentaire.
- Ne faites pas obstacle à l'antenne avec vos doigts.

## <span id="page-16-0"></span>**Charge de la batterie**

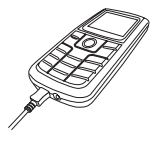

Votre téléphone est alimenté par une batterie rechargeable. Une batterie neuve doit être chargée pendant au moins 4 heures avant sa mise en service. Elle atteindra sa capacité optimale après quelques cycles d'utilisation.<br>Lorsque votre batterie

batterie est déchargée, le téléphone l'affiche

(icône batterie vide clignotante). Dans ce cas, rechargez votre batterie pendant au moins 15 minutes avant de passer une nouvelle communication afin d'éviter toute coupure.

**Pour recharger votre batterie**

Branchez le chargeur sur une prise secteur.

Enfichez l'extrémité du cordon dans le connecteur au bas du téléphone.

Le téléphone se met en charge et le témoin de charge de batterie s'anime pour signaler la charge. La charge s'arrête d'elle-même. Débranchez alors le cordon. Pendant la charge, il se peut que la batterie chauffe légèrement ; ce phénomène est normal.

Lorsque vous rechargez la batterie, la prise secteur sur laquelle est branchée le chargeur doit être aisément accessible.

**ATTENTION** Il y a danger d'explosion si la batterie n'est pas replacée correctement ou si elle est exposée au feu. Ne pas court-circuiter. La batterie ne comporte aucun élément que vous puissiez changer. N'essayez pas d'ouvrir le boîtier de la batterie. N'utilisez que les chargeurs et les batteries appropriés figurant au catalogue du constructeur du téléphone. L'utilisation de tout autre type peut être dangereux ou invalider la garantie. Les batteries usagées doivent être jetées dans des endroits appropriés. Il est conseillé de retirer la batterie en cas de non-utilisation prolongée de votre téléphone. Il est fortement déconseillé de connecter votre téléphone au chargeur si la batterie n'est pas présente. Le chargeur est un élément de sécurité abaisseur de tension, il ne doit en aucun cas être modifié, altéré ou remplacé par tout autre élément (simple fiche secteur, etc.). Si la batterie est complètement déchargée, le téléphone ne démarre plus. Branchez alors le téléphone au chargeur secteur. Le téléphone ne s'allumera qu'après quelques minutes de charge. Vous pourrez à nouveau utiliser le téléphone lorsque l'option **Démarrer** s'affichera à l'écran.

## <span id="page-18-0"></span>**Répertoire**

## <span id="page-18-1"></span>**Utilisation du répertoire**

Entrez dans le menu **Répertoire** : la liste des contacts s'affiche si vous en avez déjà (sinon, passez au paragraphe **[Enregistrement](#page-18-2) [d'un nouveau contact](#page-18-2)**). Lorsqu'un contact est sélectionné, une icône apparaît dans la barre de titre :

- $\overline{\mathbb{R}}$ contact enregistré sur la carte SIM
- contact enregistré dans la mémoire du téléphone
- $\overline{m}$ contact enregistré dans le répertoire fixe. Pour en savoir plus sur l'activation de cette option, voir **[Code PIN2](#page-45-0)** et **[Répertoire](#page-46-0) [fixe](#page-46-0)** dans le menu **[Sécurité](#page-44-2)**.

Vous pouvez rechercher rapidement un contact en tapant ses premières lettres (jusqu'à trois). Vous pouvez le visualiser en appuyant sur **OK**.

## <span id="page-18-2"></span>**Enregistrement d'un nouveau contact**

Il y a deux possibilités pour enregistrer un contact :

- 1) sélectionnez [**Choix**], puis choisissez **Ajouter contact TEL** ou **Ajouter contact SIM**, ou
- 2) entrez dans **Ajouter contact** en appuyant sur **OK**, puis choisissez **Téléphone**, **Carte SIM** ou **Répertoire fixe**.
- Entrez le nom et appuyez sur **OK**.
- Entrez le numéro et appuyez sur **OK**. **Remarque :** Vous avez la possibilité de renseigner d'autres champs si vous enregistrez le contact dans la mémoire du téléphone : email, adresse, sonnerie, photo, etc.
- Appuyez sur [**Sauver**] pour l'enregistrer.

## <span id="page-19-0"></span>**Appeler un contact**

Plusieurs possibilités :

- Sélectionnez un contact. Appuyez sur la touche l'annel.
- Sélectionnez un contact, appuyez sur **OK**, son numéro s'affiche, appuyez sur [**Appel**] pour lancer l'appel.
- Appel direct à partir de l'écran de veille (uniquement pour les contacts enregistrés sur la carte SIM) : tapez le numéro sous lequel est enregistré le contact suivi de  $\ast$ . (exemple : 21  $\ast$ ...) ou le numéro suivi de , le numéro s'affiche, confirmez.

## <span id="page-19-1"></span>**Options à partir d'un contact mémorisé**

Pour afficher les différentes options, sélectionnez un contact, appuyez sur [**Choix**].

**Modifier contact**

Faites les modifications désirées en les validant puis sélectionnez **Sauver** une fois toutes les modifications terminées.

**Envoyer message**

Pour envoyer un SMS ou un MMS à un contact (voir le chapitre **[Messages](#page-22-2)**).

**Envoyer par**

Pour envoyer les coordonnées d'un contact par Message (voir le chapitre **[Messages](#page-22-2)**).

**Copier vers mobile/Copier vers SIM**

Vous permet de copier des contacts de votre répertoire d'une mémoire dans l'autre. Seuls le nom et le premier numéro de téléphone seront copiés.

#### **Mes numéros**

Vous pouvez créer les fiches correspondant à vos propres numéros pour pouvoir les consulter le cas échéant.

Sélectionnez **Mes numéros** puis validez. Entrez vos différentes coordonnées puis validez.

**Mémoire**

Sélectionnez **Mémoire** et validez. Sélectionnez SIM ou téléphone et validez.

- **Téléphone** : l'écran affiche la quantité de mémoire utilisée. La capacité mémoire est partagée entre le répertoire et d'autres fonctions. S'il manque de la mémoire, vérifiez que vous pouvez en libérer dans l'une ou l'autre de ces fonctions.
- **SIM** : mémoire disponible pour les contacts.

**Effacer**

Permet d'effacer le ou les contact(s) sélectionné(s), ou tous les contacts.

#### $C$ opie SIM → Tél./Copie Tél. → SIM

Permet de copier tous les contacts de la carte SIM vers le répertoire du téléphone ou du téléphone vers la carte SIM.

**Ajouter à la liste de destinataires**

Permet d'ajouter un contact à une liste de destinataires.

## **Réglages**

- **Choix de la liste** : ce menu vous permet de choisir le répertoire (SIM, Téléphone ou SIM et Téléphone) qui sera affiché par défaut à la mise en marche du téléphone.
- **Critère de tri** : ce menu permet de choisir la façon de trier les contacts dans le répertoire (par nom ou par prénom).

## <span id="page-21-0"></span>**Listes de destinataires**

Une liste de destinataires permet de grouper des contacts : cette liste peut être utilisée pour envoyer des messages facilement à l'ensemble des contacts qu'elle contient.

- Dans le répertoire, sélectionnez l'onglet **Destinataires**.
- Appuyez sur [**Choix**].
- Sélectionnez **Ajouter liste**.
- Entrez un nom et appuyez sur **OK**.
- Sélectionnez le type de liste (SMS ou MMS).
- Puis, sur une liste appuyez sur [**Choix**]. Sélectionnez **Ajouter contact** à chaque fois que vous désirez ajouter un contact dans la liste.

## <span id="page-22-2"></span><span id="page-22-0"></span>**Messages**

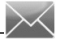

*Le menu Messages regroupe les types de messages suivants : SMS et MMS. Le format MMS (en anglais, « Multimedia Message Service ») vous permet d'insérer ou d'attacher du contenu audio, des images et d'autres objets multimédias dans vos messages, qui peuvent même se composer de plusieurs diapositives. Les MMS ne sont pas facturés de la même manière que les SMS ; renseignez-vous auprès de votre opérateur sur les tarifs pratiqués et sur l'activation de ce service.*

## <span id="page-22-1"></span>**Rédiger un message**

#### Sélectionnez **Messages**/**Créer**/**SMS**.

*Par défaut, la langue utilisée est celle qui est activée au niveau de l'affichage des menus du téléphone (ou l'anglais si une langue non supportée par Easy Message T9® est choisie au niveau des menus).* 

Une fois que le texte a été saisi, [**Choix**] permet d'accéder aux différentes fonctions proposées :

- **Envoyer** permet d'envoyer le message en saisissant le numéro du correspondant ou en le sélectionnant dans le répertoire.
- **Mode ABC**/**Mode 123** (voir [page 25](#page-24-2)).
- **Options T9** (voir [page 24](#page-23-0)).
- **Sauvegarder** permet de sauvegarder un brouillon en mémoire.
- **Quitter** permet de supprimer tout le texte saisi et de quitter.
- **Activer**/**Désactiver loupe** permet de modifier la taille des caractères.
- **Activer**/**Désactiver Silencieux** permet d'activer ou non l'écoute d'un son inséré dans le message.
- **Formater** permet d'enrichir le texte.
- **Insérer** permet d'insérer une image ou un son dans votre message (voir [page 25\)](#page-24-0).

*La fonction Easy Message T9® vous aide à saisir aisément vos messages.*

<span id="page-23-0"></span>**Utilisation du mode T9**

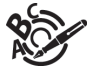

La fonction Easy Message T9® vous aide à saisir aisément vos messages*.*

La langue utilisée est celle qui est activée au niveau de l'affichage des menus du téléphone (ou l'anglais si une langue non supportée par Easy

Message T9® est choisie au niveau des menus).

Appuyez sur la touche correspondant à la lettre choisie une seule fois et composez ainsi le mot en continuant d'appuyer sur les touches correspondant aux différentes lettres, sans vous préoccuper de l'affichage, jusqu'à la fin de la saisie du mot : celui-ci est surligné.

Il se peut que plusieurs mots existent dans le dictionnaire correspondant à la même séquence de touches saisies. Si le mot qui apparaît n'est pas celui que vous attendiez, appuyez sur le haut du navigateur pour faire défiler les mots correspondant à cette séquence de touches.

Dès que vous trouvez le mot choisi, appuyez sur la droite de votre navigateur pour le valider ou sur la touche **0** (qui valide et ajoute un espace après ce mot) et passer au mot suivant.

Si le mot que vous souhaitez entrer n'apparaît pas, ajoutez des caractères jusqu'à ce que le message **Ajouter un mot ?** s'affiche. Appuyez sur [**Oui**] et validez si le mot proposé vous intéresse ou modifiez ce mot avant de l'ajouter dans le dictionnaire.

**Remarques** :

- A tout moment vous pouvez passer en majuscules, minuscules ou mode 123 (chiffres) par un appui court sur la touche  $*_{\theta_{\text{max}}}$ .
- Les chiffres s'obtiennent également par un appui long sur la touche désirée.
- Changement de la langue du mode T9 : appui long sur la touche  $**^{\circ}$ .

#### <span id="page-24-2"></span>**Utilisation d'un autre mode**

Pour désactiver le mode T9 faites un appui long sur la touche ». C'est alors le mode ABC qui s'applique : chaque appui sur une touche correspond aux lettres indiquées sur la touche (par exemple, appuyez deux fois sur **2** pour afficher **B**).

Comme en mode T9, à tout moment vous pouvez passer en majuscules, minuscules ou mode 123 (chiffres) par un appui court  $\sin$  la touche  $\ast$ .

Remarque : vous pouvez également changer de mode en appuyant sur [**Choix**].

#### **Caractères de ponctuation**

Les caractères de ponctuation sont obtenus soit à l'aide de la touche **1** (sauf en mode 123), soit à l'aide du mode **Insérer** (accès rapide par appui bref sur la touche  $\#$ 

#### **Caractères accentués**

Les caractères accentués sont automatiquement générés en mode T9®. En mode ABC, ils sont accessibles en appuyant plusieurs fois sur la touche supportant le caractère non-accentué.

## <span id="page-24-0"></span>**Sauvegarder le message**

- Sélectionnez **Sauvegarder** si vous ne souhaitez pas envoyer le message immédiatement ou si vous souhaitez l'envoyer plusieurs fois.
- Sélectionnez l'endroit où vous désirez le sauvegarder (carte SIM ou téléphone). Il est sauvegardé dans le menu **Brouillons**.

#### <span id="page-24-1"></span>**Envoyer le message**

- Une fois le texte saisi, appuyez sur **OK** ou sur [**Choix**] et sélectionnez **Envoyer**.
- Entrez le numéro du destinataire ou prenez-le dans votre répertoire en appuyant sur [**Choix**]/**Contacts**. Vous pouvez également sélectionner une liste de contacts dans votre répertoire.

## <span id="page-25-0"></span>**Recevoir des messages**

Lorsque vous recevez un message, un signal sonore retentit (celui sélectionné dans le menu **[Sonneries](#page-38-2)**) et une icône de message apparaît sur l'écran de votre téléphone.

Tant que des messages ne sont pas lus, cette icône reste affichée à l'écran.

La réception d'icônes ou de sons peut nécessiter plusieurs secondes.

Deux possibilités s'offrent à vous pour recevoir des MMS : automatiquement ou manuellement. Si le mode manuel est activé, vous recevrez simplement une notification dans votre Boîte de réception, ce qui vous indiquera qu'un MMS à votre attention est stocké sur le serveur MMS. Pour le récupérer, il vous suffira de sélectionner **Récupérer** dans les options. Pour plus de détails sur les modes de récupération, voir **[Réglages](#page-26-0)** [page 27](#page-26-0).

### <span id="page-25-1"></span>**Menu Messages**

**Reçus**

Pour chaque message, la présence éventuelle de pièces jointes ainsi que la date et l'heure de réception sont indiquées.

Les messages sont classés par ordre d'arrivée, le plus récent en premier.

**Non envoyés**

Ce menu affiche les messages dont l'envoi n'a pas été effectué. Vous pouvez les envoyer à nouveau.

**Envoyés**

Ce menu est utilisé pour stocker tous vos messages envoyés si vous avez activé l'option **Enregistrement des messages envoyés** dans le menu **Options** (voir [page 27](#page-26-0)).

Si vous enregistrez trop de messages, la mémoire du téléphone ne tardera pas à être pleine et vous ne pourrez plus recevoir d'autres messages.

Sélectionnez un message et appuyez sur **OK**.

Choisissez l'une des options proposées.

#### **Brouillons**

Lorsque vous mémorisez un message rédigé, il est stocké parmi les brouillons. Si vous sélectionnez un message et appuyez sur le navigateur, vous pouvez le modifier.

Si vous voulez l'envoyer, sélectionnez **Modifier** puis [**Choix**] et sélectionnez **Envoyer**.

#### <span id="page-26-0"></span>**Réglages**

Choisissez l'une des options proposées : SMS ou MMS.

Les options d'envoi proposées pour les SMS sont : Enregistrer message envoyé, Accusé de réception, Période de validité (durée de vie du message sur le réseau avant son acheminement), Format message et Centre de messagerie.

Les options MMS proposées sont :<br>- **Enregistrer message envoyé** 

- **Enregistrer message envoyé** : il est fortement conseillé de maintenir cette fonction désactivée afin de ne pas saturer la mémoire.
- **Mode de récupération** : si vous vous trouvez dans une zone où la couverture est mauvaise, il peut être préférable de choisir le mode manuel, qui vous permet de différer la récupération.
- **Priorité** : choix d'une priorité pour l'envoi d'un message.
- **Accusé réception** : demande d'un accusé de réception pour l'envoi d'un message.
- **Période de validité** : durée de vie du message sur le réseau avant son acheminement.

**Options avancées**

- **Envoi accusé réception** : envoi d'un accusé de réception sur réception d'un message.
- **Ignorer MMS** : permet de désactiver la réception des MMS sur votre téléphone.
- **Serveur MMS** : permet de sélectionner un autre fournisseur d'accès MMS ou de définir les paramètres d'un nouveau fournisseur d'accès MMS.
- **Affichage Bcc** : permet d'activer ou de désactiver cet affichage.
- **Afficher mon N°** : vous choisissez d'afficher ou pas votre numéro sur l'écran du téléphone du destinataire du message.
- **Taille Maximale** : permet d'activer ou de désactiver l'option de taille maximum supporté par un MMS.

**Mémoire**

Vous pouvez connaître la mémoire disponible pour la sauvegarde des messages.

Choisissez l'une des options proposées : SMS ou MMS.

L'écran SMS vous indique la mémoire disponible sur la carte SIM et dans le téléphone.

L'écran MMS vous indique la quantité de mémoire utilisée en kilo-octets.

**Infos locales**

Ce menu permet d'activer la réception d'infos diffusées par le réseau.

Vous pouvez choisir de recevoir ou non des informations (consultez l'opérateur auprès duquel vous avez souscrit votre abonnement).

**Appel boîte vocale**

Cette fonction permet d'appeler votre messagerie vocale.

Ce numéro dépend de l'opérateur.

## <span id="page-28-0"></span>**Mes Documents**

Le menu **Mes Documents** contient les répertoires des images et des sonneries que vous avez enregistré dans le téléphone.

## <span id="page-28-1"></span>**Images**

**Mes Documents/Images**

Pour visualiser une image, appuyez sur **OK** sur le nom de l'image. Pour en visualiser d'autres, appuyez sur  $\triangle$ ou  $\blacktriangledown$ .

Pour accéder aux différentes options, appuyez sur [**Choix**].

- **Visualiser** : permet de visualiser l'image en plein écran.
- **Envover par MMS** : permet d'envoyer une image (Attention : on ne peut pas envoyer une image faisant l'objet d'un copyright).
- Ajouter au contact : permet d'affecter une image à un contact enregistré dans le répertoire.
- Définir comme : permet d'utiliser l'image en tant que fond d'écran ou économiseur d'écran.
- **Renommer** : permet de modifier le nom d'une image.
- **Effacer** : permet de supprimer l'image sélectionnée.
- **Détails** : propriétés de l'image sélectionnée.
- Mémoire : donne la taille mémoire utilisée par les images.

## <span id="page-29-0"></span>**Sons**

**Mes Documents/Sons**

Pour écouter un son, appuyez sur **OK** sur le nom du son.

Pour en écouter d'autres, appuyez sur  $\blacktriangle$  ou  $\blacktriangledown$ .

Pour accéder aux différentes options, appuyez sur [**Choix**].

- **Ecouter** : permet d'écouter le son.
- **Envoyer par MMS** : permet d'envoyer un son.
- **Ajouter au contact** : permet d'affecter un son à un contact enregistré dans le répertoire.
- **Sonneries** : permet de l'ajouter à la liste des sonneries.
- **Renommer** : permet de modifier le nom d'un son.
- **Effacer** : permet de supprimer le son sélectionné.
- **Nouveau son** : permet d'enregistrer un nouveau son.
- **Détails** : propriétés du son sélectionné.
- **Mémoire** : donne la taille mémoire utilisée par les sons.

<span id="page-30-0"></span>*WAP (Wireless Application Protocol) : protocole traduisant le langage Internet en langages WML et HTML lisibles par un téléphone. La fonction WAP permet la connexion à certains sites Internet . Vous pouvez vous connecter à des sites permettant de télécharger sur votre téléphone des mélodies, des icônes ou des écrans de veille animés.*

## <span id="page-30-1"></span>**Menus WAP**

Le navigateur WAP est sous licence :

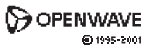

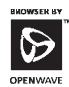

**RSA** Data Security

Le navigateur WAP et ces logiciels sont la propriété exclusive de Openwave. À ce titre, il est interdit de les modifier, traduire, désassembler ou décompiler tout ou partie du logiciel.

- **Aller à l'URL** : ce menu autorise la saisie directe d'une adresse Internet.
- **Favoris** : permet d'enregistrer des favoris (adresses de sites Internet).

Un favori enregistré dans la liste peut être modifié, envoyé ou supprimé.

Vous pouvez également recevoir des favoris et les ajouter dans cette liste.

**Réglages WAP :** 

- **Profils** : permet de sélectionner ou de modifier les paramètres de configuration de votre fournisseur d'accès ou de configurer les paramètres d'autres fournisseurs d'accès.
- **Délai de déconnexion** : permet de choisir le délai au bout duquel une déconnexion automatique interviendra si vous avez oublié de vous déconnecter d'un service.

**Remarque :** votre le chapitre **[Écran d'accueil](#page-10-1)** pour la signification des icônes @ et GPRS.

## <span id="page-31-0"></span>**Connexion WAP**

La connexion à un service WAP sur le réseau GPRS n'est pas interrompue en cas d'appel entrant. Vous pouvez répondre à l'appel. Lors d'une connexion au réseau GSM ou GPRS, le caractère @ se met à clignoter. Le décompte du coût de la communication commence dès qu'il est fixe.

## <span id="page-31-1"></span>**Télécharger des objets**

Certains sites WAP permettent de télécharger des sonneries, des icônes, des économiseurs d'écran animés ou des jeux. Une fois téléchargés, ceux-ci sont stockés dans la mémoire de votre téléphone. Vous pouvez alors les enregistrer dans votre téléphone (fonctionnement identique à celui du téléchargement par SMS).

#### <span id="page-31-2"></span>**Déconnexion WAP**

Pour vous déconnecter, appuyez sur la touche . Si vous avez oublié de vous déconnecter. la déconnexion se fait oublié de vous déconnecter, la déconnexion automatiquement au bout de quelques instants d'inactivité. Cette durée est définie par le paramètre Délai inactivité.

## <span id="page-32-0"></span>**GPRS**

Une icône clignotante indique la connexion en cours au réseau GPRS. Une icône fixe indique que le réseau GPRS est disponible ; si l'icône est foncée, elle indique que le téléphone est connecté au réseau GPRS. Cette icône ne s'affiche pas si le réseau GPRS n'est pas disponible ou si la carte SIM insérée dans votre téléphone n'intègre pas le service GPRS. Elle peut également disparaître lors d'un accès aux services WAP si la connexion n'utilise pas le réseau GPRS mais le réseau GSM.

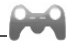

<span id="page-33-0"></span>*Selon modèle, votre téléphone est fourni avec un ou deux jeux.*

## <span id="page-34-0"></span>**Applications**

## <span id="page-34-1"></span>**Calendrier**

(voir chapitre **[Calendrier](#page-37-2)**)

## <span id="page-34-2"></span>**Réveil**

Ce menu vous permet de régler et d'activer le réveil.

*Le réveil fonctionne même lorsque le téléphone est éteint.*

## <span id="page-34-3"></span>**Timer**

Ce menu est utilisé pour régler et activer la minuterie.

 *L'icône de réveil apparaît sur l'écran d'accueil.*

## <span id="page-34-4"></span>**Calculatrice**

*Ce menu vous permet d'utiliser votre téléphone comme calculatrice.* Utilisez le navigateur pour effectuer les calculs :

- **Vers le haut** : addition
- **Vers le bas** : soustraction<br>- **Vers la droite** : multiplication
- **Vers la droite**
- **Vers la gauche** : division

Les touches suivantes sont utilisées pour :<br>- Eqal ou convertir

- $\overline{E}$   $\overline{E}$   $\overline{$
- اَ Effacer<br>تاسیعیت Point d⊮
- Point décimal

*Si aucun calcul n'est en cours, l'appui sur [Convertir] vous permet d'utiliser directement la valeur dans le convertisseur.*

**Convertisseur**

Ce menu vous permet de convertir une monnaie dans une autre. Entrez une valeur, puis utilisez le navigateur vers le haut pour la convertir d'une monnaie dans une autre ou vers le bas pour effectuer la conversion inverse.

L'appui sur [**Choix**] vous permet en outre d'utiliser les options suivantes :

#### - **Change rapide**

Si vous cochez la case Change rapide, le convertisseur fonctionnera sur l'écran d'accueil en entrant les chiffres désirés et en appuyant sur le navigateur pour effectuer la conversion. - **Taux conversion**

Entrez le taux de change correspondant aux deux monnaies choisies.

#### - **Libellés monnaies**

Entrez le libellé des deux monnaies à convertir.

#### - **Vers calculatrice** Cette option vous permet d'utiliser directement la valeur convertie dans la **calculatrice**.

#### <span id="page-35-0"></span>**Aide-Mémoire**

*Ce menu vous permet d'ajouter des tâches, d'accéder à la gestion des tâches par catégorie et à la suppression complète de toutes les tâches.* S'il n'y a aucune tâche déjà créée, vous accédez directement aux options ci-dessous.

- **Créer tâche écrite/Créer tâche vocale** : permet d'ajouter des tâches de type texte ou vocal. Remplissez les différentes rubriques. Sauvegardez la tâche.
- **Catégories** : permet de visualiser les différentes catégories de tâches, d'attribuer à chacune d'elle une sonnerie spécifique, de connaître le nombre de tâche par catégorie et de les visualiser.
- **Mémoire** : permet de visualiser la taille mémoire utilisée par les différentes fonctions de votre aide-mémoire.
**Actions possibles sur une tâche :**

- Pour visualiser une tâche, sélectionnez-la et appuyez sur le navigateur.
- Pour afficher les différentes options, appuyez sur [**Choix**].
	- **Modifier tâche** : permet de modifier les propriétés de la tâche.
	- **Effacer** : permet de supprimer la tâche.
	- **Envoyer par MMS** : permet d'envoyer la tâche par message (voir chapitre **[Messages](#page-22-0)**).
	- **Effacer tous** : permet de supprimer toutes les tâches de votre aide-mémoire.

## **Services**

Il se peut que ce choix ne soit pas présent dans le menu de votre téléphone car son contenu dépend de votre carte SIM.

#### Applications 37

*Ce menu vous permet d'accéder à votre agenda selon différentes façons par jour, semaine, mois ou date précise, d'ajouter des événements, d'accéder aux actions générales sur l'ensemble des événements et de les gérer par catégorie d'événement.*

### **Menu calendrier**

*Ce menu vous permet d'ajouter des événements, de gérer les événements par catégorie, de consulter la mémoire disponible ou d'effacer tous les événements.*

- **Créer évt écrit**/**Créer évt vocal** : permet d'ajouter des événements de type écrit ou vocal. Remplissez les différentes rubriques. Sauvegardez l'événement.
- **Effacer évt** : permet de programmer la suppression des événements passés depuis plus d'un jour, une semaine ou un mois.
- **Mémoire** : permet de visualiser la taille mémoire utilisée par les différentes fonctions de votre agenda.
- **Effacer tous** : permet de supprimer tous les événements de votre agenda
- **Catégories** : permet de visualiser les différentes catégories d'événements, d'attribuer à chacune d'elle une sonnerie spécifique, de connaître le nombre d'événements par catégorie et de les visualiser.

Les autres menus sont :

- **Voir mois** : permet d'accéder aux événements mois par mois.
- **Voir semaine** : permet d'accéder aux événements semaine par semaine.
- **Voir aujourd'hui** : permet d'accéder aux événements jour par jour et aux actions possibles sur un événement.
- **Voir date** : permet d'accéder aux événements par date précise.

# <span id="page-38-0"></span>**Réglages**

## **Téléphone**

**Mode silence**

Ce menu vous permet de passer en mode silence.

Le mode silence peut également être activé à partir de l'écran d'accueil en appuyant de manière prolongée sur la touche ...

*Lorsque le téléphone est en mode silence, l'icône correspondante apparaît sur l'écran d'accueil. Dans ce mode, aucune sonnerie ne fonctionne, sauf celle du réveil.*

**Sonneries**

Ce menu vous permet d'associer une sonnerie à différentes fonctions.

**Vibreur**

Ce menu vous permet d'activer le vibreur pour les appels.

**Langues**

Ce menu vous permet de choisir la langue d'affichage de votre téléphone.

Sélectionnez la langue de votre choix, puis validez.

Si vous sélectionnez **Automatique**, la langue d'affichage sera celle de votre carte SIM.

**Bips**

Ce menu vous permet d'activer un bip pour la batterie, le clavier ou le réseau.

**Date / Heure**

**Régler**

Ce menu vous permet de régler la date et l'heure de votre téléphone. **Remarque :** si vous avez choisi le format de l'heure AM/PM (voir ci-dessous), vous devez l'indiquer également lors du réglage de l'heure.

**Format heure (selon modèle)**

Ce menu permet de sélectionner le format de l'heure (sur 24 heures ou AM/PM).

**Mise à jour automatique**

Ce menu permet de choisir la mise à jour automatique de l'heure et de la date (après l'arrêt du téléphone ou lors d'un voyage à l'étranger par exemple) (service dépendant de l'opérateur).

Sélectionnez Automatique, Manuelle ou Sur demande et validez. **Afficher**

Ce menu vous permet de sélectionner le type d'affichage pour la date et l'heure.

Dans la liste proposée, sélectionnez le type d'affichage désiré (Numérique, Analogique ou Aucune) en utilisant le navigateur, puis validez.

**Fuseau horaire**

Ce menu vous permet de changer l'heure en fonction de l'heure GMT. Choisissez l'heure du pays désiré en calculant celle-ci à partir de l'heure GMT.

**Heure d'été**

Ce menu vous permet de régler votre téléphone avec l'heure d'été/hiver.

Sélectionnez Heure d'été 1 h, 2 h ou l'heure d'hiver selon la saison puis validez.

## <span id="page-40-0"></span>**Affichage**

Ce menu vous permet de personnaliser votre écran en choisissant une présentation différente.

#### **Fond d'écran**

Ce menu vous permet d'habiller votre écran d'accueil d'une image de fond.

- Pas de fond d'écran : sélectionnnez **Aucun**.
- Plusieurs fonds d'écran de façon aléatoire : sélectionnez **Aléatoire**.
- Un fond d'écran particulier : sélectionnez **[Mes Documents](#page-28-0)**.
	- Appuyez sur [**Sélection**] sur le nom du fond d'écran, celui-ci est sélectionné.

ou

• Appuyez sur le navigateur, l'image s'affiche. Appuyez sur [**Sélection**] pour la sélectionner comme fond d'écran ou utilisez le navigateur vers le haut ou vers le bas pour afficher les autres.

### **Économiseur**

Ce menu vous permet d'afficher une animation lorsque le téléphone est en veille.

- Pas d'économiseur : sélectionnnez **Écran normal**.
- Plusieurs économiseurs de facon aléatoire : sélectionnez **Montrer Album**.
- Un économiseur particulier : sélectionnez **[Mes Documents](#page-28-0)**.
	- Appuyez sur [**Sélection**] sur le nom de l'économiseur, celui-ci est sélectionné.

ou

• Appuyez sur le navigateur, l'image s'affiche. Appuyez sur [Sélection] pour la sélectionner comme économiseur ou utilisez le navigateur vers le haut ou vers le bas pour afficher les autres.

<span id="page-41-1"></span>**Logo opérateur**

Ce menu vous permet d'afficher sur l'écran d'accueil le logo de votre opérateur (selon modèle).

<span id="page-41-0"></span>Sélectionnez **Activer** ou **Désactiver** puis [**Valider**].

#### **Energie**

**Mode économique**

Vous pouvez sélectionner un des modes économiques suivants :

- **Activer** : l'écran s'éteint. Appuyez sur la touche *e* pour activer le rétro-éclairage et afficher l'heure. Appuyez sur ∗ **OK** pour éclairer l'écran et entrer dans les menus. Ce mode assure une autonomie maximale à votre batterie.
- **Désactiver** : le clavier est toujours actif, ce qui signifie qu'une simple pression sur n'importe quelle touche permet d'éclairer l'écran et d'entrer dans les menus. Ce mode diminue l'autonomie.

**Rétro éclairage**

- **Écran seul** : seul l'écran est allumé.
- **Éclairage total** : l'écran et le clavier sont allumés.

**Remarque :** dans tous les cas, après une certaine période d'inactivité, le rétro-éclairage sera automatiquement coupé pour économiser la batterie.

#### **Contacts**

Ce menu permet de choisir la façon de trier les contacts dans le répertoire (par nom ou par prénom) et le filtre appliqué sur l'affichage de la liste des contacts (contacts de la carte SIM, de la mémoire du téléphone ou les deux).

#### **Contraste**

Ce menu sert à ajuster le contraste de l'écran Ajustez le contraste à l'aide du navigateur.

## **Appels**

Le menu **Appels** vous permet de gérer toutes les fonctions liées aux appels (renvoi des appels, présentation du numéro, double appel, numéro de messagerie, etc.).

**Renvoi des appels**

Ce menu vous permet de transférer les appels qui vous sont adressés.

Selon votre abonnement, ce service vous permet de rediriger les appels entrants vers un autre numéro ou une boîte vocale.

Choisissez le type de renvoi souhaité parmi les choix proposés.

**Compteurs**

Ce menu vous permet :

- de consulter la durée des derniers appels vocaux.
- de limiter les coûts des appels (\*).

**Présentation du numéro**

Ce menu vous permet de modifier l'état de la fonction Présentation du numéro.

Choisissez l'une des options proposées : Mode Anonyme, Mon numéro, Numéro correspondant.

**Mode Anonyme**

Vous avez la possibilité de masquer votre numéro sur le téléphone de la personne que vous appelez.

- **Initial** : Mode par défaut du réseau.
- **Oui** : Vous choisissez d'activer le mode Anonyme et donc, de ne pas présenter votre numéro.
- **Non** : Vous choisissez de ne pas activer le mode Anonyme et donc, de présenter votre numéro.
- *(\*) AVERTISSEMENT Suivant la configuration des réseaux et cartes d'abonnement associées, certaines fonctions peuvent ne pas être disponibles.*

**Double appel**

(Service dépendant de l'opérateur).

Lors d'une communication, vous pouvez être informé qu'un correspondant essaie de vous joindre : vous entendez une tonalité spéciale. L'écran affiche le numéro du correspondant (ou la fiche de l'appelant, si ce dernier est mémorisé).

Vous pouvez **activer**, **désactiver** ou **consulter l'état** du service de double appel afin de vérifier s'il est actif ou non.

Au cours d'un appel, si un second correspondant essaie de vous joindre, l'écran affiche un avertissement d'appel.

**Rappel automatique**

Ce menu vous permet de rappeler un correspondant que vous n'avez pas réussi à joindre.

Choisissez l'une des options proposées : Inactif, Sur demande ou Systématique. En choisissant **Sur demande**, votre téléphone vous proposera de rappeler automatiquement votre correspondant si son numéro est occupé.

En choisissant **Systématique**, votre téléphone rappelle systématiquement votre correspondant si son numéro est occupé.

Vous pouvez également désactiver le service Rappel automatique en choisissant l'option **Inactif**.

**Numéros interdits**

La liste noire sert à limiter les échecs sur des appels automatiques (appels générés par la fonction rappel automatique ou par des applications : données, fax par exemple).

Lorsque plusieurs appels automatiques ont échoués vers un numéro (numéro occupé ou inconnu), ce dernier est mis dans la liste noire et plus aucun appel automatique ne se fera vers ce numéro jusqu'à ce que vous le supprimiez de cette liste.

**Remarque :** cette fonction ne concerne pas les appels effectués manuellement.

**Numéro boîte vocale**

Cette fonction permet de programmer le numéro d'appel de votre messagerie vocale.

#### **Enregistrer numéro**

Suite à un appel entrant ou sortant avec un numéro non enregistré dans le répertoire, cette option permet d'activer ou de désactiver la demande d'enregistrement de ce numéro dans le répertoire.

#### <span id="page-44-0"></span>**Réseaux**

Ce menu vous permet de configurer les préférences de réseau.

Choisissez **Sélection** pour activer (automatiquement ou manuellement) l'un des réseaux accessibles dans la zone où vous vous trouvez.

Choisissez **Préférés** pour visualiser l'ensemble des réseaux préenregistrés.

Choisissez **GPRS** pour indiquer comment vous souhaitez être relié au réseau GPRS : toujours ou seulement en cas de nécessité (lors du lancement d'une connexion de données).

### **Sécurité**

Ce menu vous permet de configurer les paramètres de sécurité de votre téléphone.

#### **Code PIN**

Ce menu vous permet d'activer et de modifier le code PIN de votre téléphone. Pour modifier le code PIN, sélectionnez **Modifier code PIN**, puis [**Entrer**].

Tapez l'ancien code PIN, puis validez.

Tapez deux fois le nouveau code PIN, puis validez.

Pour activer ou désactiver le code PIN, sélectionnez le menu **Contrôle PIN**, puis [**Entrer**].

Tapez le code PIN, puis validez.

Sélectionnez **Activer** ou **Désactiver**, puis validez.

#### **Code PIN2**

Vous disposez d'un deuxième code PIN permettant d'accéder à certaines fonctions (\*).

Procédez comme précédemment pour modifier le code PIN2 de votre téléphone.

**Code poste**

Le menu Code poste vous permet d'activer le code poste, de sorte qu'il soit demandé et contrôlé à chaque mise en route, en cas d'utilisation d'une carte SIM différente. Ce code est lié automatiquement à la carte SIM présente lors de son activation. Le code poste est un code secret, destiné à protéger le poste en cas de vol.

Pour activer ou désactiver le code poste, sélectionnez le menu **Code poste**, puis [**Entrer**].

Sélectionnez **Contrôler**, puis [**Entrer**].

Tapez 0000, puis validez.

Sélectionnez Activer ou Désactiver, puis validez.

Pour modifier le code poste, sélectionnez **Modifier**, puis validez.

Tapez l'ancien code poste, puis validez.

Tapez le nouveau code poste, puis validez.

Tapez à nouveau le code poste pour vérification, puis validez.

**Confidentialité**

La fonction Confidentialité permet d'effacer les derniers numéros appelés, les messages ou les événements de l'agenda lorsqu'une nouvelle carte SIM est insérée dans le téléphone.

Ce menu vous permet d'activer la suppression automatique, après la mise sous/hors tension, des appels enregistrés sur le téléphone, des messages et des événements du calendrier.

Sélectionnez **Activer** ou **Désactiver**, puis validez.

*(\*) Cette fonction peut être disponible ou non, selon votre carte SIM.*

**Code opérateur**

Ce menu vous permet de modifier les limitations d'appels.

L'accès à ce service dépend de votre type d'abonnement.

**Filtrage des appels**

Ce menu vous permet d'interdire l'émission ou la réception de certains appels.

Pour utiliser ce service, un mot de passe vous sera fourni par votre opérateur lors la souscription de votre abonnement.

L'accès à ce service dépend de votre type d'abonnement.

Pour activer le filtrage :

- Sélectionnez les appels entrants ou sortants.
- Sélectionnez le type d'appels sur lequel vous désirez activer le filtrage.
- Sélectionnez :
	- soit **Tous**,

soit **Si roaming**, si vous vous trouvez hors de votre pays d'origine et que la fonction roaming est disponible, seuls les appels entrants seront filtrés.

- Choisissez l'activation et entrez le mot de passe.

#### **Répertoire fixe**

Ce menu vous permet de restreindre l'émission d'appels. Ce menu peut être disponible ou non, selon votre carte SIM.

Tapez le code PIN2, puis validez. Sélectionnez **Activer** ou **Désactiver**, puis validez.

Procédez de la même façon que pour tout autre répertoire.

Si vous activez cette fonction, vous ne pourrez émettre des appels que vers les numéros enregistrés dans ce répertoire fixe.

*Ce répertoire est lié à la carte SIM, et sa taille dépend donc de cette carte.*

## **Raccourcis**

(Fonction disponible selon modèle).

A l'aide de ce menu, vous pouvez affecter à la touche  $\Box$  ou  $\Box$  une fonction afin d'accéder directement à cette fonction à partir de l'écran d'accueil.

Vous pouvez également affecter aux touches du navigateur l'accès direct à un menu à partir de l'écran d'accueil.

### **Connectivité**

**Kit piéton**

Ce menu vous permet de configurer les options de votre téléphone avec un kit piéton.

### **Aide**

Ce menu vous permet d'activer ou de désactiver l'affichage de l'aide dans le téléphone.

# **Liste d'appels**

Ce menu vous permet d'accéder au journal des appels divisé en quatre listes accessibles par le navigateur : tous les appels, appels émis, appels reçus ou appels manqués.

Diverses options sont proposées : enregistrer un numéro dans votre répertoire, appeler, envoyer un message, etc.

Vous pouvez également lancer l'appel vers un numéro en appuyant sur la touche  $\mathbb{N}$ .

Accès rapide au journal des appels à partir de l'écran d'accueil : appuyez sur la touche ...

## **Caractéristiques techniques**

Poids : 69 g

Taille : 103 x 44,5 x 15,4 mm

Batterie d'origine : Li-ion

Autonomie communication/veille : jusqu'à 3 h 30 mn/300 h (ces valeurs sont des valeurs théoriques et ne sont données qu'à titre indicatif)

Objets multimédias supportés :

- Formats audio : iMelody, Midi, wave, AMR

- Formats graphiques : wbmp, bmp, png, jpeg, gif, gif animés Taille mémoire disponible pour les sonneries et images à télécharger : 240 Ko

Température d'utilisation : de - 10 °C à + 55 °C

Les caractéristiques techniques de ce produit ne sont pas contractuelles.

**Déclaration de conformité**

#### Déclaration CE de Conformité

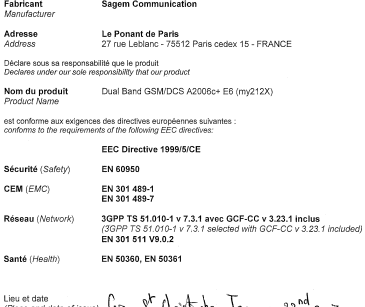

p<mark>he-fan</mark>way 22<sup>nd</sup>, 2007 W. Signature

Déclaration de conformité  $\qquad \qquad$  51

## **Informations et précautions d'usage**

## **DAS**

#### **CE MODELE DE TELEPHONE EST CONFORME AUX EXIGENCES INTERNATIONALES EN MATIERE D'EXPOSITION AUX ONDES RADIO**

Votre téléphone est un émetteur/récepteur. Il a été conçu pour respecter les limites d'exposition aux ondes radio recommandées internationalement. Ces limites ont été déterminées l'organisation scientifique indépendante ICNIRP et comprennent une marge de sécurité destinée à assurer la protection de tous, quel que soit l'âge et l'état de santé.

Les limites utilisent une unité de mesure appelée Débit d'Absorption Spécifique, ou DAS (en anglais SAR "Specific Absorption Rate"). La limite de DAS pour les téléphones mobiles est 2 W/kg, et la plus haute valeur mesurée pour ce modèle lors du test à l'oreille est 1,21 W/kg (\*). Les téléphones offrant toute une gamme de fonctions, ils peuvent être utilisés dans d'autres positions, comme portés au corps comme décrit dans ce livret d'utilisation (\*\*).

Le DAS est mesuré à puissance d'émission maximale. Le DAS réel de ce téléphone en utilisation est typiquement plus faible. Ceci est dû aux changements automatiques de puissance du téléphone pour faire en sorte d'utiliser le niveau minimum nécessaire pour assurer sa communication avec le réseau.

- *(\*) Les tests ont été réalisés en accord avec les exigences internationales de mesure.*
- *(\*\*) Voir la partie [Distance de fonctionnement](#page-55-0) pour l'utilisation près du corps, [page 56](#page-55-0).*

L'Organisation Mondiale de la Santé a indiqué que l'information scientifique actuelle n'indique pas le besoin de précautions particulières pour l'utilisation des téléphones mobiles. Elle note que si vous souhaitez réduire votre exposition, vous pouvez limiter la durée des appels ou utiliser un dispositif " mains libres " pour éloigner le téléphone de votre tête ou de votre corps.

Des informations complémentaires peuvent être obtenues sur le site de l'Organisation Mondiale de la Santé http://www.who.int/emf .

**Conseils pour limiter l'exposition aux champs** 

## **électromagnétiques (radiofréquences RF)**

Pour les personnes soucieuses de limiter leur exposition aux champs électromagnétiques (radiofréquences RF), l'Organisation Mondiale de la Santé (OMS) donne les conseils suivants :

Mesures de précaution : l'information scientifique actuelle n'indique pas le besoin de précautions particulières pour l'utilisation des téléphones mobiles. Si des personnes sont inquiètes, elles peuvent choisir de limiter leur propre exposition RF, ou celle de leurs enfants, en limitant la durée des appels ou en utilisant des dispositifs «mains libres» pour éloigner le téléphone de la tête ou du corps.

Pour plus d'informations sur ce sujet, consultez le site de l'OMS http://www.who.int/peh-emf WHO Fact sheet 193: June 2000.

### **Sécurité**

Ne tentez pas de démonter votre téléphone. Vous êtes seul responsable de l'utilisation du téléphone et des conséquences de celle-ci.

De façon générale, éteignez votre téléphone dans tous les endroits où l'utilisation en est prohibée.

L'utilisation de votre téléphone est soumise à des règles destinées à assurer votre sécurité et celle de votre entourage.

N'utilisez pas votre téléphone dans des endroits humides (salle de bains, piscine…). Protégez-le de toute projection d'eau ou d'autres liquides.

N'exposez pas votre téléphone à des températures extrêmes inférieures à - 10°C et supérieures à + 55°C. Les processus physico-chimiques mis en œuvre dans les accumulateurs imposent des limites de température lors des charges rapides. Votre téléphone protège automatiquement les batteries en cas de températures extrêmes.

Ne laissez pas votre téléphone à la portée des jeunes enfants (certaines parties amovibles peuvent être accidentellement ingérées).

**Sécurité électrique**

N'utilisez que les chargeurs spécifiés dans le catalogue du fabricant. L'utilisation de tout autre chargeur peut se révéler dangereuse et aurait pour effet d'invalider votre garantie. La tension du secteur doit être conforme à celle indiquée sur la plaque signalétique du chargeur.

**Sécurité aérienne**

À bord d'un avion, vous devez éteindre votre téléphone lorsque vous y êtes invité par le personnel de cabine ou par des panonceaux. L'utilisation de votre téléphone peut perturber le pilotage de l'appareil, ainsi que le réseau téléphonique.

Son utilisation est illégale et le non-respect de ces règles de sécurité peut entraîner des poursuites judiciaires et/ou l'interdiction d'accès ultérieurs aux services du réseau cellulaire.

**Matières explosives**

Veillez à éteindre votre téléphone dans les stations services, conformément à la signalétique en place. Vous devez également observer les restrictions d'utilisation concernant les appareils radio dans les usines chimiques, les dépôts de carburant, ainsi qu'en tout lieu où des opérations impliquant des explosifs sont en cours.

**Équipement électronique**

Pour prévenir tout risque de démagnétisation, il est recommandé de ne pas laisser de manière durable de matériel électronique à proximité du téléphone.

**Équipement électronique médical**

Votre téléphone est un émetteur radio susceptible d'interférer avec les appareils électroniques médicaux et implants, tels que audiophones, stimulateurs cardiaques, pompes à insuline, etc. Il est généralement recommandé aux porteurs d'implants d'en maintenir le téléphone éloigné d'au moins 15 cm. Au besoin, votre médecin ou les fabricants de ces appareils vous donneront tous les renseignements utiles à ce propos.

**Hôpitaux**

Veillez à toujours éteindre votre téléphone dans les hôpitaux lorsque vous y êtes invité par le personnel soignant ou par des panonceaux.

**Sécurité routière**

N'utilisez pas votre téléphone lorsque vous conduisez. Afin de consacrer toute votre attention à la conduite, arrêtez-vous et garez-vous soigneusement avant de passer un appel. La cas échéant, vous devez respecter la législation applicable en la matière.

<span id="page-55-0"></span>**Distance de fonctionnement**

Ce modèle a été testé et est conforme aux exigences concernant l'exposition aux radiofréquences, lorsqu'il est utilisé comme suit :

- à l'oreille : lancez ou recevez un appel et tenez le téléphone comme un téléphone filaire classique,
- porté sur le corps : pendant la transmission, mettez le téléphone dans un accessoire de transport au corps ne contenant pas de métal et maintenant le téléphone à 1,5 cm du corps. L'utilisation d'autres accessoires ne garantit pas la conformité aux exigences concernant l'exposition aux radiofréquences. Si vous n'utilisez pas d'accessoire de transport au corps et ne tenez pas le téléphone à l'oreille, placez le téléphone à une distance minimum de 1,5 cm du corps,
- utilisation en transfert de données : quand vous utilisez une fonction de transfert de données, placez le téléphone à une distance minimum de 1,5 cm du corps pendant toute la durée de transmission.

#### **Accessoires**

Il est recommandé d'utiliser les accessoires de marque SAGEM pour un fonctionnement optimal de votre téléphone et de vos accessoires.

## **Environnement**

**L'emballage**

Pour faciliter le recyclage des emballages, veuillez respectez les règles de tri mises en place localement pour ce type de déchets. **Les piles et batteries**

Les piles et batteries usagées doivent être déposées dans les points de collectes désignés.

**Le produit**

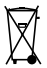

La poubelle barrée apposée sur le produit (y compris ses accessoires) signifie qu'il appartient à la famille des équipements électriques et électroniques.

Pour favoriser le recyclage et la valorisation des Déchets d'équipements Electriques et Electroniques (DEEE) mais également assurer la protection de l'environnement, la réglementation européenne vous demande de respecter les règles de tri mises en place localement pour ce type de déchets.

## **Contrat de Licence Utilisateur Final (CLUF), pour le logiciel**

**CONTEXTE ET ACCEPTATION DU CONTRAT** Vous avez acquis un produit de type Téléphone Mobile (Le PRODUIT) fabriqué par Sagem Communication et qui inclut des logiciels soit développés par Sagem Communication soit dont Sagem Communication a acquis auprès de sociétés tierces ("SOCIETES LOGICIELS"), les droits de licence et de concession de sous-licence. Tous ces logiciels, quelles que soient leur société d'origine, citée ou non dans la documentation du PRODUIT, ainsi que les supports associés, les documents imprimés et la documentation "en ligne" ou sous forme électronique (le "LOGICIEL") sont protégés par les lois et traités internationaux en matière de propriété intellectuelle. Le LOGICIEL n'est pas vendu mais concédé sous licence. Tous droits sont réservés. Le LOGICIEL comprend un logiciel déjà installé sur le PRODUIT (le "LOGICIEL du PRODUIT" ainsi qu'un ou plusieurs logiciels inclus sur le CD-ROM éventuellement fourni avec le PRODUIT (le "CD Compagnon"). SI VOUS ÊTES EN DÉSACCORD AVEC LE PRÉSENT CONTRAT DE LICENCE UTILISATEUR FINAL (LE "CLUF"), VEUILLEZ NE PAS UTILISER LE PRODUIT ET NE REALISER AUCUNE COPIE DU LOGICIEL. VEUILLEZ ALORS CONTACTER RAPIDEMENT<br>SAGEM COMMUNICATION AFIN D'ORTENIR DES SAGEM COMMUNICATION AFIN D'OBTENIR DES<br>INSTRUCTIONS RELATIVES AU RETOUR CONTRE **INSTRUCTIONS** REMBOURSEMENT, DU OU DES PRODUITS NON UTILISÉS. TOUTE UTILISATION DU LOGICIEL, NOTAMMENT, MAIS DE FAÇON NON LIMITATIVE, SON UTILISATION SUR LE PRODUIT, CONSTITUE VOTRE ACCEPTATION DU PRÉSENT CLUF (OU LA CONFIRMATION DE TOUT ACCORD PRÉALABLE). **DROITS CONCEDES PAR LE PRESENT CLUF**

- LOGICIEL du PRODUIT. Vous êtes autorisé à utiliser le Logiciel<br>du PRODUIT tel qu'il est installé sur le PRODUIT.
- CD COMPAGNON. Si un CD Compagnon est fourni avec votre PRODUIT, vous n'êtes autorisé à installer et à utiliser les logiciels contenus que conformément aux termes du (des) contrat(s) de licence utilisateur final imprimé(s) ou "en ligne" fourni(s) avec le(s)dit(s) logiciel(s). En l'absence d'un contrat de licence utilisateur final pour un logiciel particulier du CD Compagnon, vous êtes autorisé à installer et à utiliser un (1) seul exemplaire dudit logiciel sur le PRODUIT ou sur un ordinateur unique avec lequel vous utilisez le PRODUIT.<br>Mises à jour de sécurité/Gestion des droits numériques.
- **Mises à jour de sécurité/Gestion des droits numériques**. Cette clause ne s'applique que si un des logiciels inclus dans le PRODUIT ou ce CD Compagnon utilise une technologie de gestion des droits numériques ("DRM". Les fournisseurs de contenu utilisent la technologie de gestion des droits numériques ("DRM") pour protéger l'intégrité de leur contenu (le "Contenu sécurisé") afin d'empêcher toute atteinte à leurs droits de propriété intellectuelle, y compris les droits d'auteur, sur ce contenu. Certaines parties de ce LOGICIEL et des applications tierce partie telles que des lecteurs multimédias utilisent DRM pour lire du Contenu sécurisé (le "Logiciel DRM"). Si la sécurité du LOGICIEL DRM a été compromise, les propriétaires dudit contenu (les "Propriétaires de Contenu sécurisé") peuvent exiger du fournisseur de PRODUIT la révocation du droit du LOGICIEL DRM à copier, afficher et/ou lire le Contenu sécurisé. Cette révocation n'affecte pas la capacité du LOGICIEL DRM à lire du contenu non protégé. Une liste des LOGICIELS DRM révoqués est envoyée à votre PRODUIT chaque fois que vous téléchargez à partir d'Internet une licence pour du Contenu sécurisé. Vous acceptez donc que le fournisseur puisse, en conjonction avec une telle licence, télécharger aussi des listes de révocation sur votre ordinateur de la part des Propriétaires de Contenu sécurisé. Le fournisseur s'engage à n'extraire de votre ordinateur aucune information pouvant vous identifier personnellement, ni aucune autre information, au cours du téléchargement desdites listes de

révocation. Les Propriétaires de Contenu sécurisé peuvent également exiger de vous que vous mettiez à niveau ce LOGICIEL (les "Mises à niveau DRM") avant d'accéder à son contenu. Lorsque vous tenterez de lire un tel contenu. le LOGICIEL DRM vous avertira qu'une Mise à niveau DRM est requise, puis vous demandera votre accord avant de télécharger la Mise à jour DRM. Si vous refusez la mise à niveau, vous ne pourrez pas accéder à du contenu requérant la Mise à niveau DRM ; cependant, vous serez toujours en mesure d'accéder à du contenu non protégé et à du Contenu sécurisé ne nécessitant pas la mise à niveau.

**DESCRIPTION DES AUTRES DROITS ET LIMITATIONS**

- **DROIT D'AUTEUR**. Tous les droits de propriété et droits de propriété intellectuelle relatifs aux LOGICIELS (y compris, de<br>manière non limitative. ceux afférents aux images. non limitative, ceux afférents aux photographies, animations, éléments vidéo ou sonores. musiques, textes et "applets" intégrés au LOGICIEL), à la documentation imprimée qui l'accompagne et à tout exemplaire du LOGICIEL, sont détenus par Sagem Communication ou les "SOCIETES LOGICIELS". Vous n'êtes pas autorisé à effectuer des copies de la documentation imprimée qui accompagne le LOGICIEL. Tous les droits de propriété intellectuelle et autres droits de propriété relatifs aux contenus auxquels le LOGICIEL peut donner accès, sont détenus par les propriétaires respectifs de ces contenus et peuvent être protégés par les lois et les traités internationaux en matière de droit d'auteur ou de propriété intellectuelle. Le présent CLUF ne vous concède aucun droit d'utilisation de ces contenus. Tous les droits qui ne sont pas expressément concédés par le présent CLUF sont réservés.
- **Limitations relatives à l'ingénierie à rebours, à la décompilation et au désassemblage**. Vous n'êtes pas autorisé à reconstituer la logique du LOGICIEL, à le décompiler ou à le désassembler, sauf dans la mesure où ces opérations seraient expressément permises par la réglementation applicable nonobstant la présente limitation.
- **PRODUIT unique**. Le Logiciel du PRODUIT est concédé sous licence avec le PRODUIT en tant que produit intégré unique. Le Logiciel du PRODUIT installé dans la mémoire interne du PRODUIT ne peut être utilisé uniquement en tant que partie intégrante du PRODUIT
- CLUF unique. Le coffret du PRODUIT peut contenir plusieurs versions du présent CLUF, qui peut exister en différentes langues et/ou figurer sur différents supports (par exemple, dans la documentation utilisateur et dans le logiciel). Même si vous recevez plusieurs versions du CLUF, vous n'êtes autorisé à utiliser qu'un (1) seul exemplaire du Logiciel du PRODUIT.
- Transfert de logiciel. Vous êtes autorisé à transférer, à titre permanent, l'ensemble de vos droits prévus par le présent CLUF uniquement dans le cadre de la vente ou du transfert du PRODUIT, à condition que vous n'en conserviez aucun exemplaire, que vous transfériez la totalité du LOGICIEL (y compris tous ses composants, les supports et la documentation imprimée, toute mise à jour, le présent CLUF et, le cas échéant, le ou les Certificat(s) d'Authenticité), et que le bénéficiaire accepte les termes du présent CLUF. Si le LOGICIEL est une mise à jour, le transfert doit comporter toutes les versions antérieures du LOGICIEL.<br>Résiliation Sans pré
- Sans préjudice de tous autres droits, Sagem Communication pourra résilier le présent CLUF si vous n'en respectez pas les termes. Dans ce cas, vous devrez détruire tous les exemplaires du LOGICIEL et tous ses composants.
- **Reconnaissance vocale/manuscrite**. Si le LOGICIEL inclut des composants de reconnaissance vocale et/ou manuscrite, vous devez reconnaître que la reconnaissance vocale et manuscrite sont des processus intrinsèquement statistiques, et que des erreurs peuvent se produire dans la reconnaissance de votre écriture ou de votre parole par le composant ainsi que dans la conversion finale en texte. Ni Sagem Communication ni ses fournisseurs ne pourront être tenus pour responsables de quelque dommage que ce soit découlant d'erreurs dans le processus de reconnaissance vocale et manuscrite.

- **LOCATION INTERDITE**. Sauf autorisation expresse par Sagem Communication pour le matériel en location, vous n'êtes pas autorisé à prêter ou à louer le LOGICIEL.

**MISES A JOUR ET SUPPORTS DE RECUPERATION**

- **Logiciel du PRODUIT**. Si le Logiciel du PRODUIT est fourni à la vente avec l'autorisation de Sagem Communication sur un support distinct du PRODUIT tel qu'une puce mémoire, des CD-ROM ou par l'intermédiaire d'un téléchargement via Internet ou d'autres moyens, et s'il porte la mention "Uniquement pour mises à jour", vous êtes autorisé à installer un (1) exemplaire dudit Logiciel du PRODUIT sur le PRODUIT, en remplacement du Logiciel du PRODUIT existant, et à l'utiliser conformément au présent CLUF
- **CD COMPAGNON.** Si des composants logiciels sont fournis par Sagem Communication sur un support distinct du PRODUIT tel que des CD-ROM ou par l'intermédiaire d'un téléchargement via Internet ou d'autres moyens, et s'ils portent la mention "Uniquement pour mises à jour", vous êtes autorisé à installer et utiliser un (1) exemplaire desdits composants sur le ou les ordinateurs dont vous vous servez pour échanger des données avec le PRODUIT, en remplacement des composants du CD Compagnon existants.

**RESPONSABILITÉS**

- **SUPPORT TECHNIQUE**. Pour obtenir un support technique, référez-vous au numéro correspondant fourni dans la documentation du PRODUIT. Pour toute question relative au souhaitez Sagem Communication pour toute autre raison, veuillez vous reporter à l'adresse fournie dans la documentation du PRODUIT. - **ABSENCE DE RESPONSABILITÉ POUR LES DOMMAGES INDIRECTS**. SAUF DISPOSITION CONTRAIRE DE LA LOI, SAGEM COMMUNICATION NE POURRA ÊTRE TENUE POUR RESPONSABLE DE TOUT DOMMAGE INDIRECT, SPECIAL, ACCESSOIRE OU INCIDENT RESULTANT DE, OU LIE A L'UTILISATION OU AUX PERFORMANCES DU LOGICIEL. LA PRÉSENTE LIMITATION DEMEURERA APPLICABLE QUAND BIEN MEME UNE QUELCONQUE REPARATION SANS EFFET.

**TEXTE SUPPLÉMENTAIRE APPROUVÉ EN CAS DE LOCATION DU PRODUIT**

- **MATÉRIEL EN LOCATION.** Si vous recevez le PRODUIT dans le cadre d'un contrat de location, les termes supplémentaires suivants sont applicables : (i) vous n'êtes pas autorisé à transférer le LOGICIEL à un autre utilisateur dans le cadre d'un transfert du PRODUIT, que le transfert permanent du LOGICIEL avec le PRODUIT soit ou non autorisé au titre du présent CLUF ; (ii) vos droits relatifs à toute mise à jour du LOGICIEL seront déterminés par le contrat de location que vous avez signé pour le PRODUIT ; et (iii) vous n'êtes pas autorisé à utiliser le LOGICIEL après résiliation de votre contrat de location, à moins que vous n'achetiez le PRODUIT.

## **Garanties**

Vous devez utiliser votre téléphone conformément à sa destination, dans des conditions normales. Sagem Communication décline toute responsabilité pour tout usage particulier non conforme à sa destination et pour les conséquences de cette utilisation.

Le logiciel développé par SAGEM est la propriété exclusive de Sagem Communication. A ce titre, il est interdit de modifier, traduire, désassembler ou encore décompiler tout ou partie du logiciel.

**Précautions d'utilisation**

Votre téléphone vous permet de télécharger des sonneries, icônes, et écrans de veille animés. Parmi ces éléments, certains peuvent contenir des données de nature à provoquer des dysfonctionnements sur votre téléphone ou des pertes de données (virus par exemple).

À ce titre, Sagem Communication décline toute responsabilité concernant (1) la réception de données téléchargées ou les pertes desdites données, (2) les conséquences sur le fonctionnement du téléphone ainsi que (3) les dommages dérivant de la réception desdites données téléchargées ou de la perte desdites données. Par ailleurs Sagem Communication rappelle qu'une panne causée par la réception de données téléchargées non conformes aux spécifications établies par Sagem Communication est exclue de la garantie. Par voie de conséquence, le diagnostic et la réparation d'un portable infecté par lesdites données téléchargées seront à la charge du client.

Le contenu que vous téléchargez peut être protégé par des droits d'auteur appartenant à des tiers et de ce fait, l'utilisation peut en être interdite ou limitée. En conséquence, il vous appartient de vérifier<br>que vous êtes autorisé, dans le cadre d'une licence notamment, à<br>utiliser le contenu que vous téléchargez. En outre, Sagem Communication ne garantit pas l'exactitude ni la qualité du contenu téléchargé.

Vous êtes seul responsable du contenu que vous téléchargez sur votre téléphone portable et de l'utilisation que vous en faites. Sagem Communication ne pourra être tenue responsable de ce contenu, ni de son utilisation.

Il vous appartient de vous conformer, à vos frais, aux lois et règlements en vigueur dans les pays où vous utilisez votre téléphone.

**Conditions de garantie**

Pour toute mise en œuvre de la garantie, veuillez vous adresser à votre vendeur et lui présenter le justificatif d'achat qu'il vous a remis. En cas de panne, c'est lui qui vous conseillera.

**1.** Les matériels neufs (consommables exclus), y compris les accessoires neufs vendus en coffret avec le matériel, sont garantis par Sagem Communication pièces et main-d'œuvre (hors déplacement) contre tout défaut de fabrication pendant une durée de douze (12) mois à compter de la vente du matériel au client, avec présentation de justificatif mentionnant la date d'achat du matériel.

Les matériels ayant fait l'objet d'une réparation ou d'un échange standard pendant la période de garantie visée ci-dessus sont garantis (pièces et main-d'œuvre) jusqu'à la dernière de ces deux dates : expiration de la durée de la garantie de douze (12) mois visée à ci-dessus ou trois (3) mois à compter de la date de l'intervention de Sagem Communication.

Les droits légaux dont vous bénéficiez au titre des dispositions légales impératives nationales, de même que les droits dont vous disposez à l'égard de votre vendeur, tels que fixés dans le contrat de vente restent en vigueur et ne sont en aucun cas affectés par la présente garantie.

Le matériel est en tout état de cause, soumis à la garantie légale contre les conséquences des défauts ou vices cachés conformément aux articles 1641 et suivants du code civil.

**2.** Tout matériel défectueux, sous garantie, sera remplacé ou réparé gratuitement, au choix de Sagem Communication, (à l'exclusion de la réparation de tout autre préjudice), étant cependant précisé que les travaux nécessaires à la mise en œuvre de la garantie auront lieu en atelier et que sont à la charge du client les frais de retour

(transport et assurance) du matériel à l'adresse qui lui sera indiquée par le service après vente Sagem Communication dont le numéro de téléphone figure sur le bordereau de livraison. Sous réserve des dispositions légales impératives, Sagem Communication n'assume aucune garantie, explicite ou implicite, autre que celle expressément prévue dans le présent chapitre et Sagem Communication ne répondra des dommages immatériels et/ou indirects (tels que notamment perte de commandes, perte de bénéfices ou tout autre préjudice financier ou commercial) au titre ou non de la garantie.

**3.** La prise en charge d'un matériel au titre de la garantie nécessite d'une part que soit joint à celui-ci un justificatif d'achat lisible et exempt de modification, indiquant le nom et l'adresse du vendeur, la date et le lieu d'achat, le type de matériel et l'IMEI, et d'autre part, que les informations figurant sur l'étiquette d'identification du matériel soient lisibles et que cette étiquette ou tout autre scellé n'aient pas subi d'altération.

La garantie s'applique dans des conditions normales d'utilisation.

Il appartient au client préalablement à l'envoi du matériel pour réparation de procéder à ses frais à la sauvegarde des données<br>personnalisées contenues dans le matériel (répertoire personnalisées contenues dans le paramétrages, coques peintes). Une liste des moyens de sauvegarde pourra être fournie par Sagem Communication sur demande. La responsabilité de Sagem Communication ne saurait être engagée en cas de survenance d'un quelconque dommage aux fichiers, programmes ou données du client. Les informations ou éléments d'exploitation ainsi que le contenu des fichiers ne seront en aucun cas réimplantés en cas de perte.

Sagem Communication pourra, à son choix, réparer le matériel avec des pièces neuves ou des pièces remises en état, remplacer le matériel par un matériel neuf, ou, en tout état de cause, en bon état<br>de fonctionnement. Au cours de ces travaux. Sagem fonctionnement. Au cours de ces travaux, Communication se réserve la possibilité d'apporter, le cas échéant, toutes modifications techniques au matériel dans la mesure où ces modifications ne portent pas atteinte à sa destination initiale.

Les éléments défectueux, faisant l'obiet d'un remplacement lors d'une réparation sous garantie, deviendront propriété de Sagem Communication.

Le délai de réparation et d'immobilisation du matériel pendant la période de garantie ne peut avoir pour effet de prolonger le délai de garantie tel que visé à l'article 1 ci-dessus, sauf dispositions légales impératives contraires.

L'application de la garantie est subordonnée au paiement intégral des sommes exigibles sur le matériel au moment de la demande d'intervention.

**4.** Sont exclus de la garantie:

Les pannes ou dysfonctionnements dus au non-respect des consignes d'installation et d'utilisation, à une cause extérieure au matériel (choc, foudre, incendie, vandalisme, malveillance, dégât des eaux de toute nature, contacts avec des liquides divers ou tout agent nuisible, tension électrique non appropriée ...), à des modifications du matériel effectuées sans accord écrit de Sagem Communication, à un défaut d'entretien courant, tel que décrit dans la documentation remise avec le matériel, de surveillance ou de soins, aux mauvaises conditions d'environnement du matériel (notamment celles liées aux conditions de température et d'hygrométrie, effets des variations de tensions électriques, parasites provenant du réseau électrique ou de la terre) ou encore à une réparation, une intervention (ouverture ou tentative d'ouverture du matériel) ou un entretien effectué par des personnes non-agréées par Sagem Communication.

Les détériorations consécutives à une insuffisance d'emballage et/ou à un mauvais conditionnement du matériel réexpédié à Sagem Communication.

L'usure normale du matériel ainsi que l'usure des accessoires.

Les problèmes de communication liés à un environnement défavorable et notamment : les problèmes liés à l'accès et/ou à la connexion à l'Internet tels que les interruptions des réseaux d'accès, la défaillance de la ligne de l'abonné ou de son correspondant, le défaut de transmission (mauvaise couverture géographique par les émetteurs radio-électriques, interférences, brouillages, défaillance

ou mauvaise qualité des lignes téléphoniques...), le défaut propre au réseau local (câblage, serveur de fichiers, postes utilisateur) et /ou le défaut du réseau de transmission (interférences, brouillages, défaillance ou mauvaise qualité du réseau…).

Le changement de paramètres du réseau cellulaire intervenus après la vente du matériel.

La fourniture de nouvelles versions logicielles.

Les travaux d'exploitation courante : livraison des consommables, mise en place ou échange de ces consommables, …

Les interventions sur un matériel ou des logiciels modifiés ou ajoutés sans l'accord écrit de Sagem Communication.

Les défauts ou dérangements consécutifs à l'utilisation de produits ou accessoires non compatibles avec le matériel.

Les matériels retournés à Sagem Communication sans avoir respecté la procédure de retour sous garantie, spécifique aux matériels dont il s'agit.

L'ouverture ou la fermeture d'une clé d'opérateur SIM, et les interventions consécutives au non fonctionnement du matériel résultant d'une ouverture ou fermeture de clé d'opérateur SIM effectuée sans l'accord de l'opérateur d'origine.

**5.** Dans les cas d'exclusion de garantie ainsi qu'à l'expiration de la période de garantie, Sagem Communication établira un devis qui sera soumis au client pour acceptation avant toute intervention. Les frais de réparation et de port (aller et retour) faisant l'objet du devis accepté seront facturés au client.

Ces dispositions ont valeur à s'appliquer sous réserve qu'aucun accord écrit spécial n'ait été conclu avec le client. Si l'une de ces dispositions se révélait contraire à une règle impérative de droit dont pourraient bénéficier les consommateurs au titre de leur législation nationale, cette disposition ne serait pas applicable, toutes les autres dispositions restant valables par ailleurs.

# **Dépannage**

**Démarrage du téléphone impossible**

La batterie est complètement déchargée.

Branchez le téléphone au chargeur secteur entre 5 et 30 minutes. Le téléphone ne s'allumera qu'après quelques minutes de charge.

Vous pourrez à nouveau utiliser le téléphone lorsque l'option **Démarrer** s'affichera à l'écran.

Si le téléphone ne démarre toujours pas après 30 minutes de charge, contactez le service client.

**Message SIM absente**

Vérifiez que la carte SIM est présente et correctement insérée.

Effectuez un contrôle visuel de la carte SIM. Si la carte est abîmée, contactez le point de vente de l'opérateur pour contrôle. Si le message persiste, contactez le service après-vente.

**Message PIN ERRONE**

Erreur de saisie du code PIN. Attention : après trois erreurs de saisie, la carte SIM est verrouillée.

**Message SIM bloquée**

Si un mauvais code PIN est entré trois fois de suite, votre carte SIM est bloquée. Vous devez alors :

- entrer le code PUK (Personal Unblocking Key) fourni par votre opérateur et valider,
- entrer votre code PIN et valider
- entrer à nouveau votre code PIN et valider

Après 5 ou 10 (selon le type de carte SIM) tentatives infructueuses, la carte SIM est définitivement verrouillée. Vous devez alors contacter votre opérateur pour obtenir une nouvelle carte.

**SIM verrouillée**

Sur demande de l'opérateur, le téléphone peut n'être utilisable que sur certains types de carte SIM. Ce message indique que la carte SIM utilisée n'est pas adaptée.

Retirez la carte SIM et redémarrez le téléphone. Si le message SIM ABSENT s'affiche, vérifiez la compatibilité de la carte SIM auprès de l'organisme qui vous a vendu le téléphone. Sinon, contactez le service après-vente.

**Pas d'établissement de communication**

Vérifiez la structure du numéro appelé. Vérifiez la présence d'au moins une barrette de champs. Si la lettre E s'affiche sans qu'aucun nom d'opérateur ne soit affiché, seuls les appels d'urgence sont possibles.

Vérifiez que votre crédit d'appel n'est pas épuisé auprès de votre opérateur.

Vérifiez que la carte SIM utilisée offre le service que vous demandez et que sa validité n'est pas expirée.

Contrôlez et désactivez si nécessaire la restriction des appels sortants.

Le réseau est surchargé. Rappelez ultérieurement.

Si le mauvais établissement de communication persiste, contactez la hotline.

**Pas de réception de communication**

Essayez d'établir une communication pour vérifier que le téléphone et le réseau sont opérationnels. Contrôlez et désactivez le renvoi d'appel permanent (icône renvoi d'appel permanent affichée). Contrôlez et désactivez si nécessaire la restriction des appels entrants. Si la mauvaise réception de communication persiste, contactez la hotline.

**Réception réseau moins bonne lors d'un appel**

Evitez de tenir le téléphone en mettant les doigts en haut de la face arrière: cela fait obstacle à l'antenne, qui est située à cet endroit.

**Envoi de message impossible**

Vérifiez que la carte SIM utilisée offre bien ce service. Essayez d'établir une communication pour vérifier que le téléphone et le réseau sont opérationnels.

Vérifiez que le numéro de la messagerie est bien configuré. Pour cela, allez dans le menu **[Messages](#page-22-0)**, sélectionnez **[Réglages](#page-26-0)**/**SMS**, puis **Centre messagerie** et vérifiez le numéro. Sinon, entrez le numéro du centre de messagerie de votre opérateur.

**Pas de messagerie**

Vérifiez que votre abonnement offre bien ce service.

Programmez le renvoi vers la messagerie vocale en utilisant les informations fournies par l'opérateur.

**Le nom de l'opérateur n'apparaît plus à l'écran**

Allez dans le menu **[Réglages](#page-38-0)**, sélectionnez **[Réseaux](#page-44-0)**, puis **Sélection**. Attendez l'affichage de l'opérateur, sélectionnez puis validez.

Si le menu **Logo opérateur** est présent (selon modèle), activez l'affichage (**[Réglages](#page-38-0)**/**[Affichage](#page-40-0)**/**[Logo opérateur](#page-41-1)**).

**Comment optimiser les performances de mon téléphone ?**  Activez le mode économique (voir **[Réglages](#page-38-0)**/**[Affichage](#page-40-0)**/**[Energie](#page-41-0)**).

# **Support client**

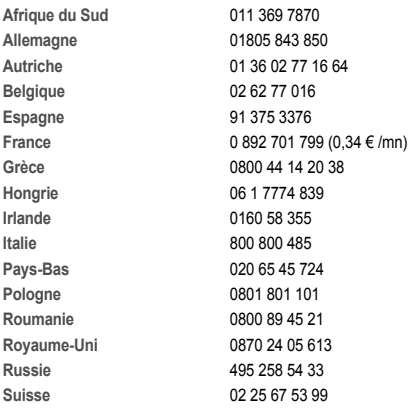

**Adresse e-mail Support client :** support.mobiles@sagem.com

Sites Internet : www.sagem.com/mobiles www.planetsagem.com www.sagem-online.com
## **Index**

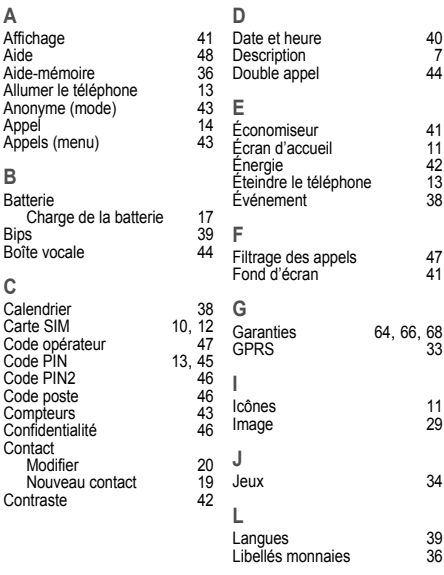

Index 73

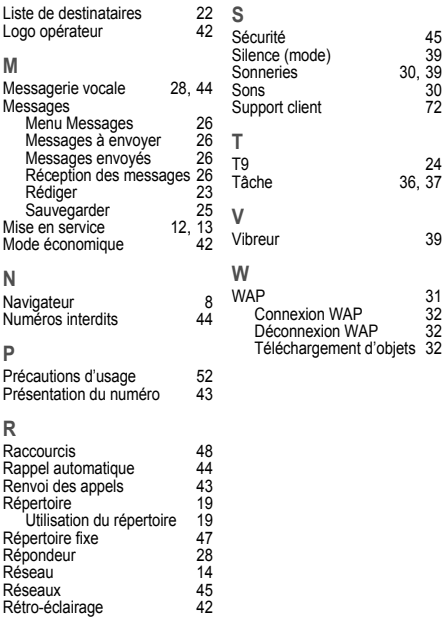

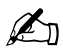

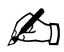

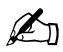

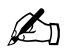

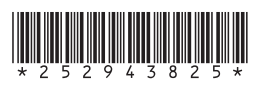

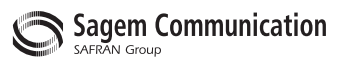

## **Mobile Communication Business Group**

www.sagem.com/mobiles Le Ponant de Paris - 27, rue Leblanc - 75512 PARIS CEDEX 15 - FRANCE Société Anonyme Capital 300 272 000 € - 480 108 158 RCS PARIS

04/2007